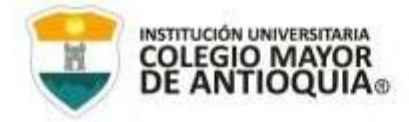

## **CRONOGRAMA DE RENOVACIÓN BECA DE PRESUPUESTO PARTICIPATIVO CONVENIO DIRECTO VIGENCIA 2024-1**

Apreciado estudiante, desde la oficina de Presupuesto Participativo de la Institución Universitaria Colegio Mayor de Antioquia, se elaboró el cronograma para la renovación de la beca en modalidad de convenio directo para la vigencia 2024–1, acorde al calendario académico con sus fechas, publicado en la página institucional por la Oficina de Admisiones, Registro y Control.

El cronograma para la recepción de la documentación requerida queda establecido en el siguiente orden y de la siguiente manera:

- **1.** Verifique inicialmente si cumplió con los siguientes requisitos de permanencia:
	- Mantener como mínimo un promedio de 3.0.
	- Aprobar el 60 % de los créditos correspondientes al semestre matriculado (verificar en el pensum académico).
	- Realizar 80 horas de servicio social semestrales.
- **2.** Presentar la documentación del **9 al 19 de enero de 2024, de forma virtual** y cumpliendo las siguientes especificaciones:
	- Documento de "**Autorización de tratamiento de datos personales**". Clic aquí para descargar y diligenciar el formato: <https://bit.ly/3o6DfN9>

**Nota:** no es necesario solicitar permiso de editor para diligenciar el formato. Siga la siguiente ruta: En la parte superior izquierda de clic en "Archivo", luego "Descargar" y Microsoft Word.

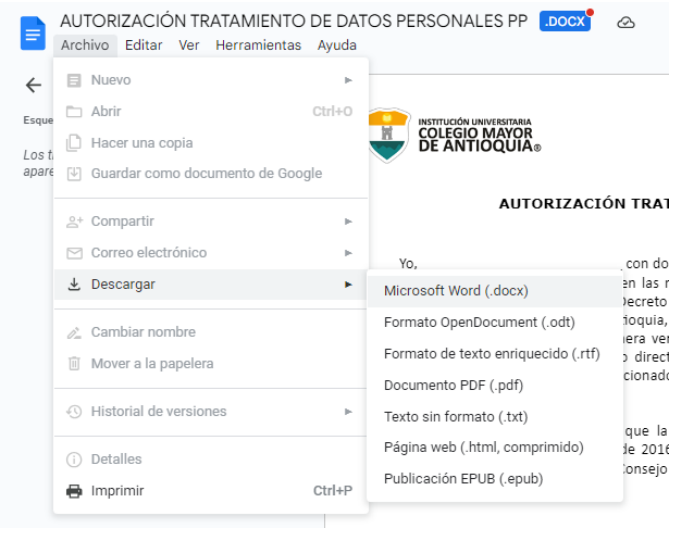

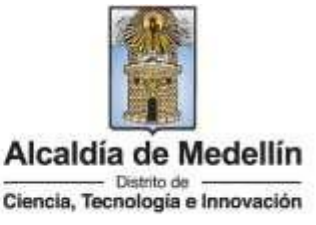

NIT: 890980134-1

in

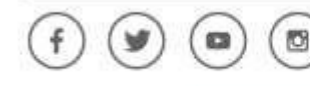

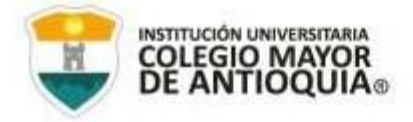

- Fotocopia de **los servicios públicos** (EPM y UNE) legible y donde se evidencie la dirección y estrato socioeconómico. No debe ser mayor a 30 días de expedición al momento de presentar la papelería y no se requiere que esta se encuentre paga.
- **Formatos del servicio social y certificación** debidamente diligenciados y firmados por edil autorizado de la Junta Administradora Local (JAL) de la comuna por la cual recibe el beneficio de la beca.

Tener en cuenta que los formatos para el servicio social se encuentran actualizados en la versión 3 y se deben descargar de la página web institucional semestralmente. Ruta de acceso:

- Ingresar a la página web institucional [www.colmayor.edu.co](http://www.colmayor.edu.co/)
- Buscar en la sección "Explora, conoce aprende", el ícono de Presupuesto Participativo y dar clic allí.
- Deslizar en la página hasta donde dice "Descargar los formatos para tu proceso con la beca de PP".
- Dar clic sobre los formatos para descargar.

No olvide que el diligenciamiento y las firmas deben estar en manuscrito. NO SE RECIBIRÁN FORMATOS DILIGENCIADOS EN COMPUTADOR.

• **Respuesta del Comité Articulador** en caso de haber sido requerida.

(Tenga en cuenta que hasta el 30 de diciembre los ediles estarán habilitados para la firma de estos documentos, pues en enero se posesionan nuevos ediles. Consulte con su JAL las fechas de atención).

**3.** Una vez se cuente con todos los documentos expedidos y debidamente diligenciados, **se deben unir en un solo archivo PDF, y enviarlos al correo** correspondiente a su comuna.

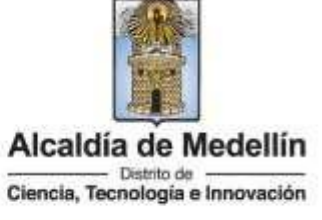

NIT: 890980134-1

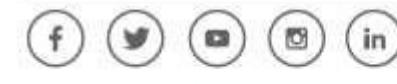

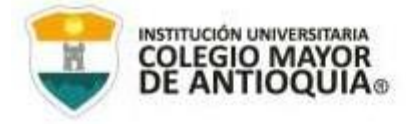

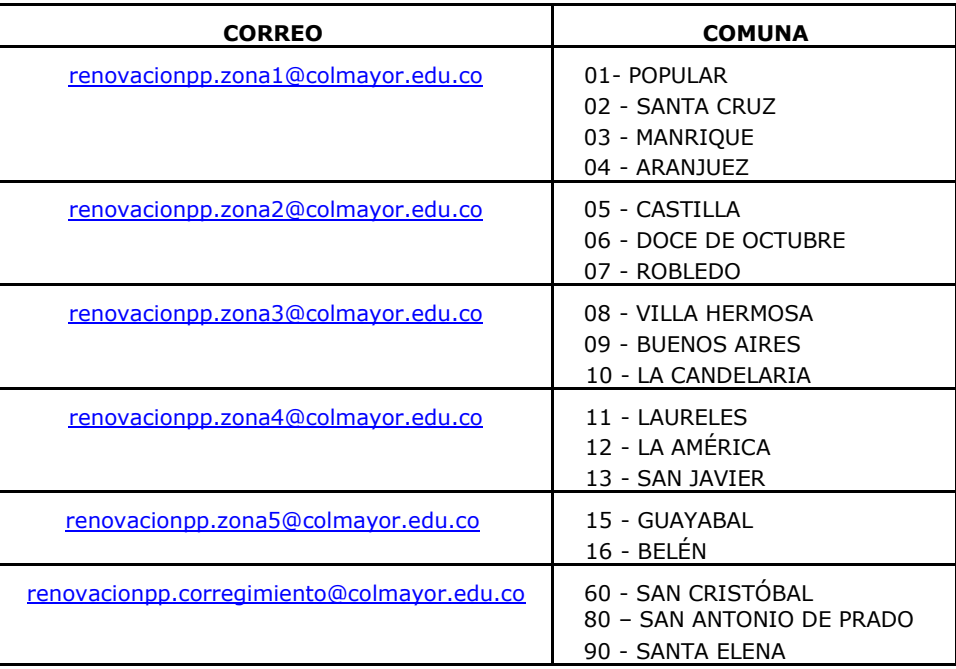

**4.** El correo debe contener además la siguiente información:

## **DILIGENCIAR EN MAYÚSCULA SOSTENIDA**

ASUNTO: RENOVACIÓN DE LA BECA DE PP COMUNA N° **XX** *(comuna a la que pertenece)*

## CONTENIDO DEL CORREO:

- NOMBRE COMPLETO:
- No. DOCUMENTO DE IDENTIDAD:
- TELÉFONO FIJO:
- CELULAR:
- CORREO ELECTRÓNICO:
- DIRECCIÓN:
- COMUNA:
- BARRIO:
- ESTRATO:
- PROGRAMA:
- SEMESTRE:

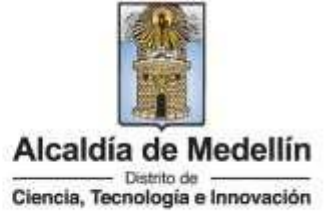

NIT: 890980134-1

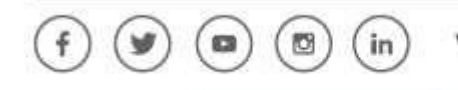

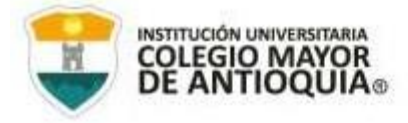

• A través del correo electrónico que realice el envío, le llegará una respuesta indicando que su renovación ha sido exitosa en caso de no presentar alguna anomalía en la documentación.

## **NO SE RECIBE DOCUMENTACIÓN DESPUÉS DE LA FECHA DE CIERRE DESCRITA EN EL CRONOGRAMA**

**Nota:**

- Tener presente que NO SE DEBE REALIZAR EL PAGO DE LA LIQUIDACIÓN DE LA MATRÍCULA.
- **Enviar la documentación desde una cuenta Gmail** para evitar que rebote u ocurra algún inconveniente entre los dominios institucionales.

Más información a través del teléfono: 444 5611 Ext: 196 o 251.